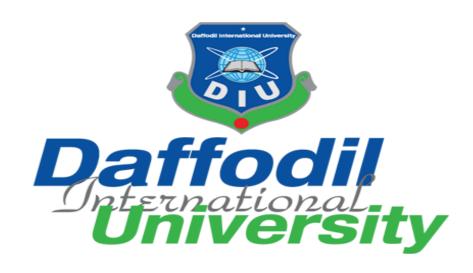

# Department of Software Engineering

SWE 431:Thesis/Project

**Project Documentation** 

Project on: Online Auditorium Booking System

# **Supervised by**

Ms. Tapushe Rabaya Toma

Lecturer

Department Of Software Engineering

Daffodil International University

# **Submitted By**

Abdullah Al Noman

Id: 151-35-1111

Department Of Software Engineering

A Project submitted in partial fulfillment of the requirement for the degree of Bachelor of Science in Software Engineering

Fall 2019

#### APPROVAL

This **Project/Thesis** titled "**Online Auditorium Booking System**", submitted by **Abdullah Al Noman**, **ID:151-35-1111** to the Department of Software Engineering, Daffodil International University has been accepted as satisfactory for the partial fulfillment of the requirements for the degree of B.Sc. in Software Engineering and approved as to its style and contents.

#### **BOARD OF EXAMINERS**

Dr. Touhid Bhuiyan Professor and Head

Chairman

Department of Software Engineering Faculty of Science and Information Technology Daffodil International University

Md Fahad Bin Zamal Assistant Professor

**Internal Examiner 1** 

Department of Software Engineering Faculty of Science and Information Technology Daffodil International University

Md. Shohel Arman

Lecturer Internal Examiner 2

Department of Software Engineering
Faculty of Science and Information Technology
Daffodil International University

Prof Dr. Mohammad Abul Kashem Professor

**External Examiner** 

i

Department of Computer Science and Engineering Faculty of Electrical and Electronic Engineering Dhaka University of Engineering & Technology, Gazipur

## **Declaration**

It hereby declares that this project has been done by me under the supervision of Ms. Tapushe Rabaya Toma Lecturer, Department of Software Engineering, Daffodil International University. It is also declared that neither this project nor any part of this has been submitted elsewhere for award of any degree.

Submitted by:

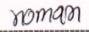

Abdullah Al Noman

ID: 151-35-1111

Batch: 16th

Department of Software Engineering

Faculty of Science & Information Technology

Daffodil International University

Certified by:

Ms. Tapushe RabayaToma

Lecturer,

Department of Software Engineering

Faculty of Science & Information Technology

Daffodil International University

# Acknowledgement

Like as, it's a complete project, we tried to complete our SRS properly. We are very pleased to our supervisor Ms. Tapushe Rabaya Toma Mam give us right direction to complete both project and SRS.

I would like to thank the DIU authority for coming up with this outstanding course offering in the last semester of the SWE course. From the earliest starting point of the program we have taken in the software development life cycle and get an opportunity to rehearse those guidelines at the last semester. Presently, I wind up presented and viable in rehearsing the software development life cycle.

I wish to express our sincere thanks to Dr. Touhid Bhuiyan, Professor & Head of Software Engineering department for his kind help to finish our project and also to other faculty member and the SWE department of Daffodil International University.

# **Table of Contents**

| Chapter 1                               | 1 |
|-----------------------------------------|---|
| Introduction                            | 1 |
| 1.1 Overview.                           | 1 |
| 1.2 Purpose                             | 1 |
| 1.2.1 Background.                       | 1 |
| 1.2.2 Project Goals                     | 1 |
| 1.3 Stakeholders.                       | 1 |
| 1.4 Project Schedule.                   | 2 |
| 1.5 Proposed Model                      | 2 |
|                                         |   |
| Chapter 2                               | 3 |
| Software Requirement Specification.     | 3 |
| 2.1 Fundamental Requirement             | 3 |
| 2.1.2 Functional Requirements.          | 3 |
| 2.2 Data Requirements.                  | 4 |
| 2.3 Security Requirements               | 4 |
| 2.4 Precision or Accuracy Requirements. | 4 |
| 2.5 Dependability Requirements          | 4 |
| 2.6 Usability & Human-Interaction.      | 4 |
| 2.7 Accessibility Requirements          | 5 |
| 2.8 Capacity Requirements               | 5 |

| Chapter 3                                              | 6  |
|--------------------------------------------------------|----|
| System Analysis                                        | 6  |
| 3.1 Use Case Diagram.                                  | 6  |
| 3.2 Use Case Description,,                             | 7  |
| 3.2.1 Login                                            | 7  |
| 3.2.2 Check Event.                                     | 7  |
| 3.2.3 Request for booking                              | 8  |
| 3.2.4 Approving/Disapproving Request                   | 8  |
| 3.2.5 Email Notification.                              | 9  |
| 3.2.6 Payment for booking.                             | 9  |
| 3.3 Activity Diagram                                   | 10 |
| 3.3.1 Activity Diagram (Login/Signup for User )        | 10 |
| 3.3.2 Activity Diagram (Login for Admin)               | 11 |
| 3.3.2 Activity Diagram (Check Event)                   | 12 |
| 3.3.3 Activity Diagram (Request for booking)           | 13 |
| 3.3.4 Activity Diagram (Request accept & Confirmation) | 14 |
| 3.4 Sequence Diagram                                   | 15 |
| 3.4.1 Sequence Diagram (Check Event)                   | 15 |
| 3.4.2 Sequence Diagram (Request for Booking)           | 15 |
| 3.4.3 Sequence Diagram (Approve/Disapprove Request)    | 16 |
| 3.4.4 Sequence Diagram (Get Email for Payment)         | 16 |
| 3.4.5 Sequence Diagram (Payment Confirmation)          | 17 |

| Chapter 4                                                  | 18 |
|------------------------------------------------------------|----|
| System Design & Development                                | 18 |
| 4.1 Class Diagram                                          | 18 |
| 4.2 ER Diagram.                                            | 19 |
| 4.3 Data Flow Diagram,                                     | 20 |
| 4.3.1 DFD (Level 0)                                        | 20 |
| 4.3.2 DFD (Level 1)                                        | 21 |
| 4.4 SQLite Database                                        | 21 |
| 4.5 Development Tools & Technology                         | 22 |
| 4.6 User Interface Technology                              | 22 |
|                                                            |    |
| Chapter 5                                                  | 23 |
| System Testing                                             | 23 |
| 5.1 Testing feature                                        | 23 |
| 5.2 Testing Strategies                                     | 23 |
| 5.2.1 Test approach                                        | 23 |
| 5.3 Testing Environment (hardware/software requirements)   | 23 |
| 5.4 Test Case                                              | 23 |
| 5.4.1 Integration Testing Case Module Check Events         | 24 |
| 5.4.2 Integration Testing Case Module Approve / Disapprove | 24 |
| 5.4.3 Integration Testing Case Module Email Notification   | 24 |

| Chapter 6                                    | 26 |
|----------------------------------------------|----|
| User Manual                                  | 26 |
| 6.1 Home Page                                | 26 |
| 6.2 User Registration                        | 27 |
| 6.3 User login,,,                            | 27 |
| 6.4 Popular Venues Listing                   | 28 |
| 6.5 Popular Browsing Category                | 28 |
| 6.6 Event Booking                            | 29 |
| 6.7 Admin Login                              | 30 |
| 6.9 Administration Panel                     | 30 |
| 6.10 Approve/Disapprove Request              | 31 |
| 6.11 Add New Venue                           | 32 |
| 6.12 Payment System                          | 33 |
| 6.13 User Dashboard                          | 35 |
| Chapter 7                                    | 36 |
| Project Summary of University Admission Test | 36 |
| 7.1 GitHub Link                              | 36 |
| 7.2 Critical Evolution                       | 36 |
| 7.3 Limitations                              | 36 |
| 7.4 Obstacles & Achievements                 | 36 |
| 7.5 Future Scope                             | 36 |
| 7.6 References                               | 36 |

# **List of Table**

| 1.4 Project Schedule                                       | 2  |
|------------------------------------------------------------|----|
| 2.1 Functional Requirements                                | 3  |
| 2.3 Security Requirements                                  | 4  |
| 2.8. Capacity Requirements                                 | 5  |
| 3.2.1 Login                                                | 7  |
| 3.2.2 Check Event.                                         | 7  |
| 3.2.3 Request for booking                                  | 8  |
| 3.2.4 Approving / Disapproving Request                     | 8  |
| 3.2.5 Email Notification.                                  | 9  |
| 3.2.6 Payment for Booking                                  | 9  |
| 5.4.1 Integration Testing Case Module Check Events         | 24 |
| 5.4.2 Integration Testing Case Module Approve / Disapprove | 24 |
| 5.4.3 Integration Testing Case Module Email Notification   | 24 |

# **List of Figure**

| Figure 3.1: Use Case Diagram                                   | 6  |
|----------------------------------------------------------------|----|
| Figure 3.3.1: Activity Diagram-(Login for user)                | 10 |
| Figure 3.3.2: Activity Diagram (Login for Admin)               | 11 |
| Figure 3.3.3: Activity Diagram-(Check Event)                   | 12 |
| Figure 3.3.4: Activity Diagram-(Request for booking)           | 13 |
| Figure 3.3.5: Activity Diagram-(Request accept & Confirmation) | 14 |
| Figure 3.4.1: Sequence Diagram-(Check Event)                   | 15 |
| Figure 3.4.2: Sequence Diagram-(Request for booking)           | 15 |
| Figure 3.4.3: Sequence Diagram-(Approve/Disapprove)            | 16 |
| Figure 3.4.4: Sequence Diagram-(Get mail for payment)          | 16 |
| Figure 3.4.5: Sequence Diagram-(Payment Confirmation)          | 17 |
| Figure 4.1: Class Diagram.                                     | 18 |
| Figure 4.2: ER-Diagram.                                        | 19 |
| Figure 4.3: DFD-(Level 0)                                      | 20 |
| Figure 4.3.2: DFD-(Level 1).                                   | 21 |

## Chapter 1

#### Introduction

#### 1.1 Overview

The report cover Seven Chapters and appendices. Software Requirement Specification describe in second chapter and System Analysis describe in third chapter. These chapter refers details and description of the system. In the fourth chapter describe an overview of design & development. Fifth chapters will discuss the System Testing using data into the system. User manual will show in sixth chapter. In Seventh chapter discuss about project brief.

### 1.2 Purpose

The objective of the project Auditorium Booking System is to simplify booking and knowing about all auditorium in under this project using online devices like Computer, Smartphone, and Tablet etc. A person thinking about the auditorium booked is an easy process as well as without any hassle using electric devices and with having account card from any corner of Bangladesh at any time of the day. It is convenient for user as he do not have to actually visit the place. This system is effective and saves time and cost of the users.

### 1.2.1 Background

According to my knowledge, some software firm developed Auditorium/Hall Booking System. But still have no fully booking with Payment System Web Application for Auditorium Booking System. That's my inspiration for develop a fully payment system with booking Auditorium Booking System.

## 1.2.2 Project Goals

The basic functionality of this system is making the process user friendly for any user. It helps users to always get verified & accurate timing for choose an event. The main purpose of this project is to reduce time and make a reliable system. By using this system, user can get easily booked an Event.

#### 1.3 Stakeholders

User is stakeholder of this project indirectly. Everyone can visit this web application & if anyone needed he/she can check schedule & book the Auditorium. Admin is the Authorize user of this project.

# 1.4 Project Schedule

The duration of this project is five month. I am working very attentively to finish this project within its duration.

| Weeks                 | 1 | 2 | 3 | 4 | 5 | 6 | 7 | 8 | 9 | 10 | 11 | 12 | 13 | 14 | 15 | 16 | 17 | 18 |
|-----------------------|---|---|---|---|---|---|---|---|---|----|----|----|----|----|----|----|----|----|
| Works                 |   |   |   |   |   |   |   |   |   |    |    |    |    |    |    |    |    |    |
| Analysis Phase        |   |   |   |   |   |   |   |   |   |    |    |    |    |    |    |    |    |    |
| Feasibility Study     |   |   |   |   |   |   |   |   |   |    |    |    |    |    |    |    |    |    |
| Project Proposal      |   |   |   |   |   |   |   |   |   |    |    |    |    |    |    |    |    |    |
| Project UI            |   |   |   |   |   |   |   |   |   |    |    |    |    |    |    |    |    |    |
| Mid-Term Defense      |   |   |   |   |   |   |   |   |   |    |    |    |    |    |    |    |    |    |
| Implementation of the |   |   |   |   |   |   |   |   |   |    |    |    |    |    |    |    |    |    |
| Project               |   |   |   |   |   |   |   |   |   |    |    |    |    |    |    |    |    |    |
| Testing               |   |   |   |   |   |   |   |   |   |    |    |    |    |    |    |    |    |    |
| Documentation of the  |   |   |   |   |   |   |   |   |   |    |    |    |    |    |    |    |    |    |
| Project               |   |   |   |   |   |   |   |   |   |    |    |    |    |    |    |    |    |    |
| Final Defense         |   |   |   |   |   |   |   |   |   |    |    |    |    |    |    |    |    |    |

### 1.5 Proposed Model

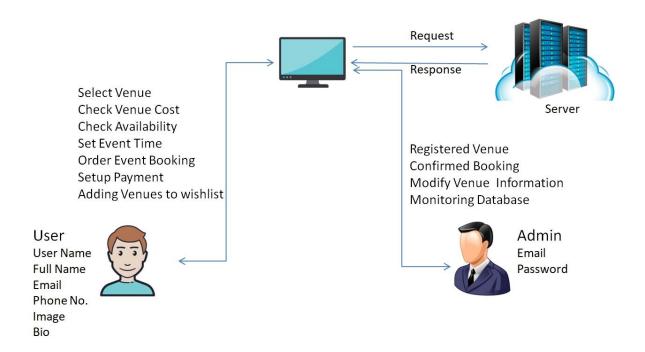

# **Chapter 2**

# **Software Requirement Specification**

# 2.1 Fundamental Requirement

This is a Business web Application. Time Schedule maintains is the core requirement of the project. From this project everyone can view or book for any kind of program or event.

### 2.1.1 Functional Requirements

## Requirement &Validation:

| Requirement | Login & Signup                                                     |
|-------------|--------------------------------------------------------------------|
| Description | User & can Login in the Software. If he/she unregistered user then |
|             | need to Signup first. Admin can Login in the Software              |
|             | Administration panel.                                              |
| Stockholder | User, Admin.                                                       |

| Requirement | Check Event                                      |
|-------------|--------------------------------------------------|
| Description | After Login User & can Check Events for booking. |
| Stockholder | User.                                            |

| Requirement | Request For Booking.                                           |
|-------------|----------------------------------------------------------------|
| Description | If Events are available user can request for booking an Event. |
| Stockholder | User.                                                          |

| Requirement | Approve/Disapprove Request.                            |
|-------------|--------------------------------------------------------|
| Description | If events are available Admin Confirm Booking Request. |
| Stockholder | Admin.                                                 |

| Requirement | Email Notification.                                           |
|-------------|---------------------------------------------------------------|
| Description | If Admin Confirm request then User get an email Notification. |
| Stockholder | User, Admin.                                                  |

| Requirement | Payment for Booking               |
|-------------|-----------------------------------|
| Description | User Confirm payment for Booking. |
| Stockholder | User, Admin.                      |

### 2.2 Data Requirements

There are limited data is required for this project. We can divide an event by slot& Need to show which slot are book or available etc. Need accurate data for every event.

### 2.3 Security Requirements

| No   | Description                                               | Priority |  |
|------|-----------------------------------------------------------|----------|--|
| AR01 | 1 Users need to be login first to Booked an Event. Medium |          |  |
| AR02 | Only Administrative authority will be able to enter the   | High     |  |
|      | system to make maintenance.                               |          |  |
| AR03 | User's boundaries shouldn't be within the system Low      |          |  |

# 2.4 Precision or Accuracy Requirements

All these data update by authentic source. Duplication, harmful data are not used in this project. Because User are need accurate data for booking auditorium.

## 2.5 Dependability Requirements

Trust worthiness prerequisite is an estimation of framework dependability and upkeep. All the requirements are reliable. Server is in safe place. So it's ensuring safety.

# 2.6 Usability and Human-Interaction

This web Application is very user friendly. Everyone can easily use this Application. Even Non-technical user has ability to use this application & can easily book this system.

# 2.7 Accessibility Requirements

Normal user have not accessibility into Database. Only Administration have right to access into Database. Authentication is must to access into the system.

# 2.8 Capacity Requirements

| T.No | Description                                                                    | Priority |
|------|--------------------------------------------------------------------------------|----------|
| CR01 | The Web application size must able to load at hosting site.                    | Medium   |
| CR02 | The database size must be able to store the system data.                       | Low      |
| CR03 | This web application System should support 10k user at the beginning. version. | Medium   |
| CR04 | System should support 1000 request per second.                                 | Medium   |

# **Chapter 3**

# **System Analysis**

# 3.1 Use Case Diagram

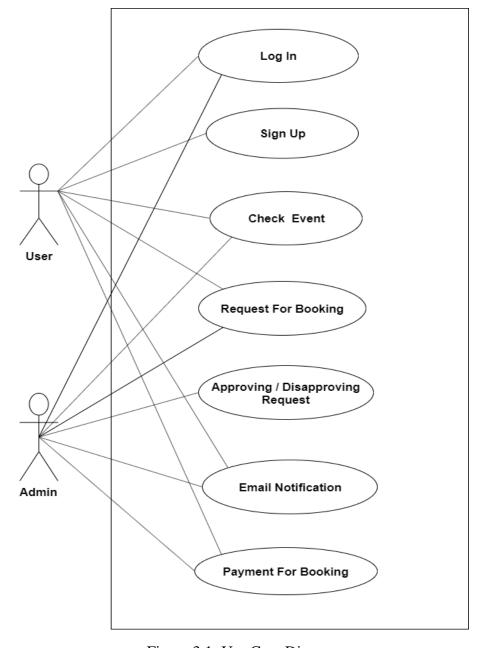

Figure 3.1: Use Case Diagram

# 3.2 Use Case Description

There are six use case descriptions in above use case diagram. Every use case is more important use case which actor is User who Can Check Event Request for Booking & Payment for Booking & another user who is admin need to 1<sup>st</sup> Login or Sign-Up then can check booking request & can approve/disapprove request, if approve he/she can request for payment.

# **3.2.1 Login**

| Use Case Name:   | Login                                      |
|------------------|--------------------------------------------|
| Actors           | User, Admin                                |
| Preconditions    | User have a valid registered account       |
| Post Condition   | Successfully login to system.              |
| Primary Scenario | Access login page                          |
|                  | Enter valid email and password             |
| Trigger          | User click to login button then he booking |
|                  | an event and he can pay for and event.     |
|                  | When Admin login successfully he can see   |
|                  | Administration Panel.                      |

#### 3.2.2 Check Event

| Use Case ID      | 01                                                                           |
|------------------|------------------------------------------------------------------------------|
| Use Case Name    | Check Event                                                                  |
| Primary Actor    | User                                                                         |
| Secondary Actor  | None                                                                         |
| Goal in Context  | Get a set of Events                                                          |
| Precondition     | Must need to access internet connection.                                     |
| Scenario         | <ol> <li>Launch the web application.</li> <li>Get a set of Events</li> </ol> |
| Exception        | Without internet you can't launch web application.                           |
| Priority         | High                                                                         |
| Frequency of Use | Just go to the website & get a set of events.                                |

# 3.2.3 Request for booking

| Use Case ID      | 02                                           |
|------------------|----------------------------------------------|
| Use Case Name    | Request for booking                          |
| Primary Actor    | User                                         |
| Secondary Actor  | None                                         |
| Goal in Context  | Select an event for booking.                 |
| Precondition     | Must need to access internet connection.     |
| Scenario         | 1. Launch the Web Application.               |
|                  | 2. Get a set of Events                       |
|                  | 3. And Select an Event for Booking.          |
| Exception        | Without internet you can't launch web        |
|                  | application.                                 |
| Priority         | High                                         |
| Frequency of Use | Just go to the website & get a set of events |
|                  | and Select an Event for book.                |

# 3.2.4 Approving / Disapproving Request

| Use Case ID      | 03                                           |
|------------------|----------------------------------------------|
| Use Case Name    | Approving/Disapproving Request               |
| Primary Actor    | User                                         |
| Secondary Actor  | Admin                                        |
| Goal in Context  | Selected Event Request for booking & Admin   |
|                  | can Approving / Disapproving.                |
| Precondition     | Must need to access internet connection.     |
| Scenario         | 1. Launch the Web Application.               |
|                  | 2. Get a set of Events                       |
|                  | 3. And Select an Event for Booking.          |
|                  | 4. Selected Event request for booking.       |
| Exception        | Without internet you can't launch web        |
|                  | application.                                 |
| Priority         | High                                         |
| Frequency of Use | Admin go to the website check request & give |
|                  | approving/disapproving.                      |

# 3.2.5 Email Notification

| Use Case ID      | 04                                         |
|------------------|--------------------------------------------|
| Use Case Name    | Email Notification                         |
| Primary Actor    | User                                       |
| Secondary Actor  | Admin                                      |
| Goal in Context  | Selected Event Request for booking & Admin |
|                  | can Approving / Disapproving and User get  |
|                  | an Email Notification from Admin.          |
| Precondition     | Must need to access internet connection.   |
| Scenario         | Launch the Web Application.                |
|                  | 2. Get a set of Events                     |
|                  | 3. And Select an Event for Booking.        |
|                  | 4. Selected Event request for booking.     |
|                  | 5. Get an email Notification form Admin    |
|                  | for Approving/Disapproving request.        |
| Exception        | Without internet you can't launch web      |
|                  | application.                               |
| Priority         | High                                       |
| Frequency of Use | Just go to the email& get approving /      |
|                  | disapproving result.                       |

# 3.2.6 Payment for Booking

| Use Case ID     | 05                                         |  |
|-----------------|--------------------------------------------|--|
| Use Case Name   | Payment for Booking                        |  |
| Primary Actor   | User                                       |  |
| Secondary Actor | Admin                                      |  |
| Goal in Context | Selected Event Request for booking & Admin |  |
|                 | can Approving/Disapproving and User get an |  |
|                 | Email Notification from Admin& Request for |  |
|                 | Payment.                                   |  |
| Precondition    | Must need to access internet connection.   |  |
| Scenario        | 1. Launch the Web Application.             |  |
|                 | 2. Get a set of Events                     |  |
|                 | 3. And Select an Event for Booking.        |  |
|                 | 4. Selected Event request for booking.     |  |
|                 | 5. Get an email Notification form Admin    |  |
|                 | for Approving/Disapproving request.        |  |
|                 | 6. If Admin approve then he/she also get   |  |
|                 | an email for payment confirmation.         |  |

| Exception        | Without internet you can't launch web   |
|------------------|-----------------------------------------|
|                  | application.                            |
| Priority         | High                                    |
| Frequency of Use | Just go to the email & get an email for |
|                  | payment confirmation.                   |

### 3.3 Activity Diagram

We show in activity diagram how to work our project. We describe each of use case like Check Events, Request for booking, Approve / Disapproving Request, Email Notification & Payment for Booking. These diagram will show working process to user.

#### 3.3.1 Activity Diagram (Login/Signup for User )

In this activity diagram we show that the user login procedure. For system login, if he/she Register user first enter his/her username and password. If enter valid email & password, then the system show login successful. Otherwise you will need to be registration first then go to login option again.

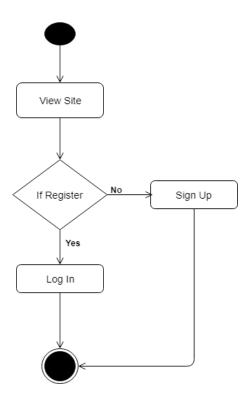

Figure 3.3.1: Activity Diagram-(Login)

# 3.3.2 Activity Diagram (Login for Admin)

In this activity diagram we show that the admin login procedure. For admin login username and password. If enter valid email & password, then the system shows login successful and view admin Dashboard. Otherwise you will go to login option again.

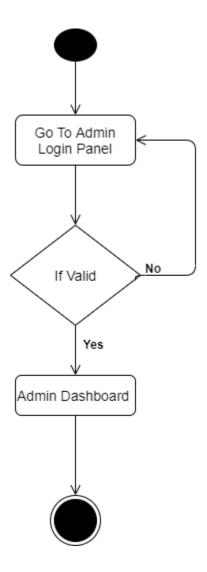

Figure 3.3.2: Activity Diagram-(Admin)

# 3.3.2 Activity Diagram (Check Event)

In this Activity Diagram we show if user can login successfully then he/she can search an event/hall.

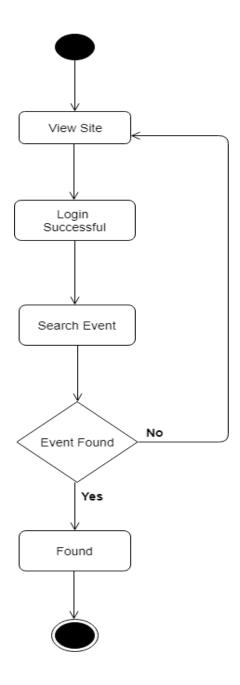

Figure 3.3.3: Activity Diagram-(Check Event)

# 3.3.3 Activity Diagram (Request for booking)

In this activity diagram we show after choosing an event/hall a User How to request for booking an event. For this he/she need to in my mind Booking Dates, Booking, Customers, & Available Event/Hall Time.

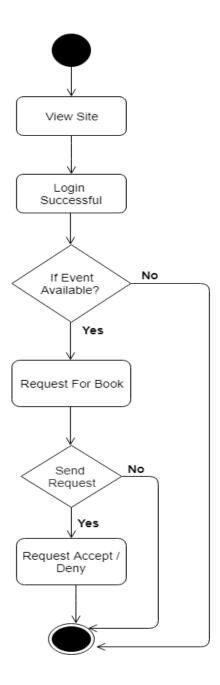

Figure 3.3.4: Activity Diagram-(Request for booking)

# 3.3.4 Activity Diagram (Request accept & Confirmation)

In this activity diagram we show After sending Booking request how to get confirm/rejected notification depend on availability. If the event/hall are available of that time Admin send to user an email for payment. If he/she pay for this event, he/she get confirmation email.

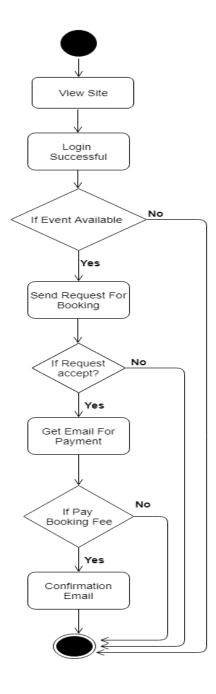

Figure 3.3.5: Activity Diagram-(Request accept & Confirmation)

# 3.4.1 Sequence Diagram (Check Event)

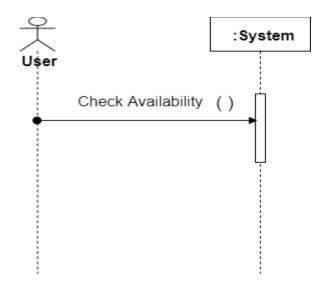

Figure 3.4.1: Sequence Diagram-(Check Event)

# **3.4.2** Sequence Diagram (Request for Booking)

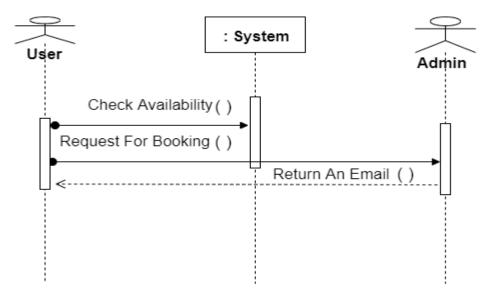

Figure 3.4.2: Sequence Diagram-(Request for booking)

# **3.4.3** Sequence Diagram (Approve/Disapprove Request)

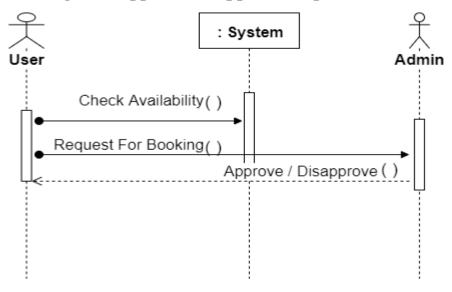

Figure 3.4.3: Sequence Diagram-(Approve/Disapprove)

# **3.4.4** Sequence Diagram (Get Email for Payment)

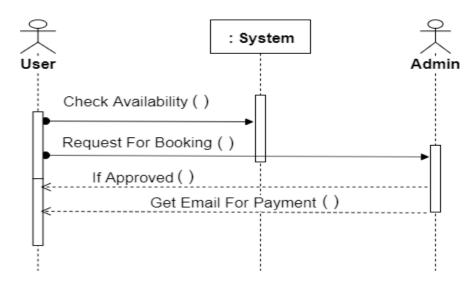

Figure 3.4.4: Sequence Diagram-(Get mail for payment)

# **3.4.5** Sequence Diagram (Payment Confirmation)

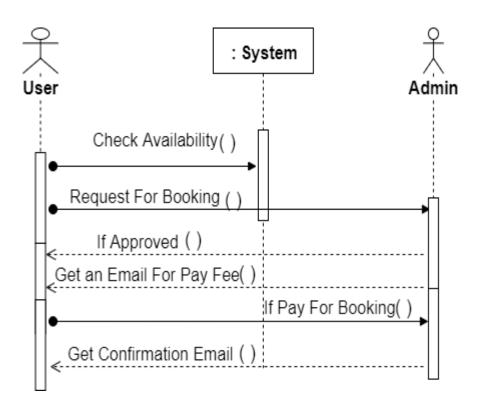

Figure 3.4.5: Sequence Diagram-(Payment Confirmation)

# **Chapter 4**

# **System Design & Development**

### 4.1 Class Diagram

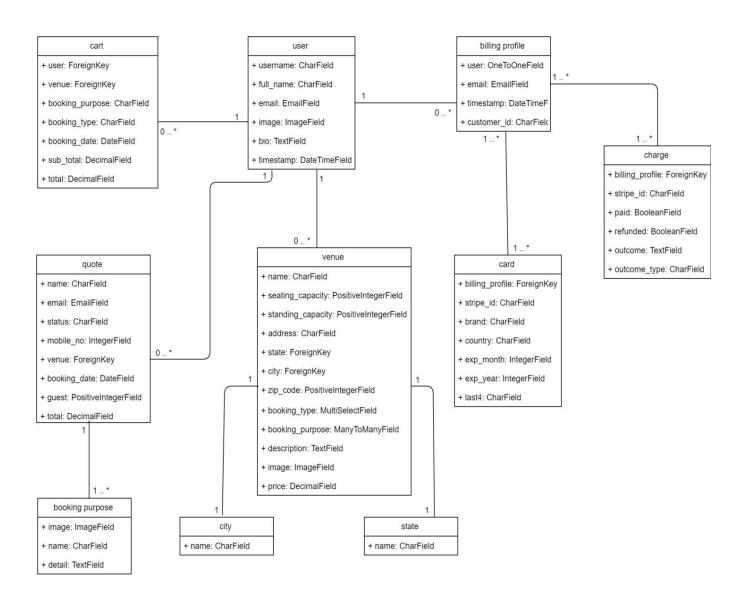

Figure 4.1: Class Diagram

# 4.2 ER-Diagram

An entity— relationship show depicts interrelated things of enthusiasm for a particular area of information. An essential ER demonstrate is made out of element types and determines.

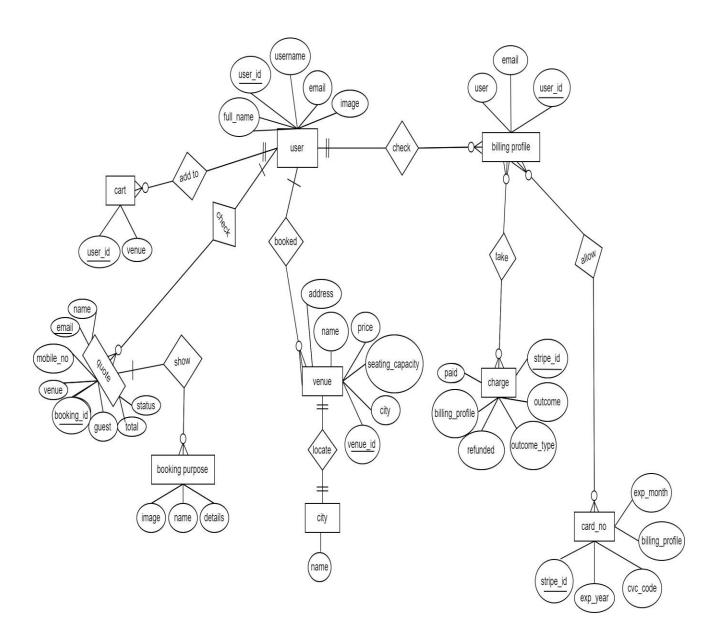

Figure 4.2: ER-Diagram

# **4.3 Data Flow Diagram**

### **4.3.1 DFD( Level-0)**

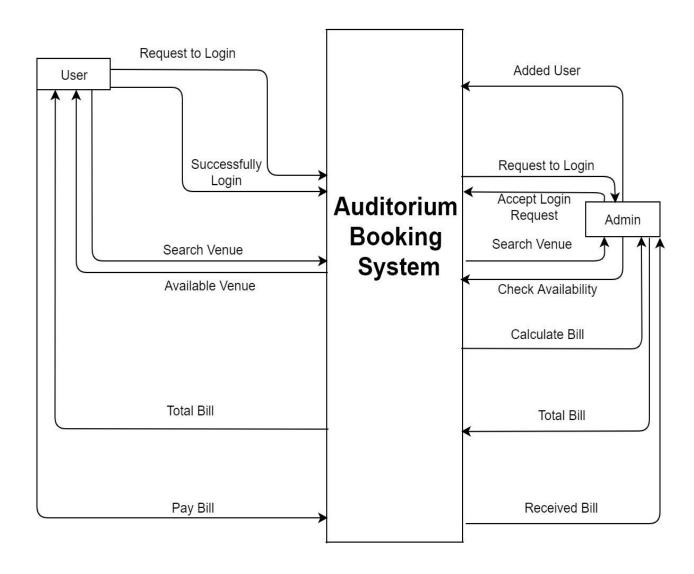

Figure 4.3: DFD-(Level 0)

### 4.3.2 DFD (Level-1)

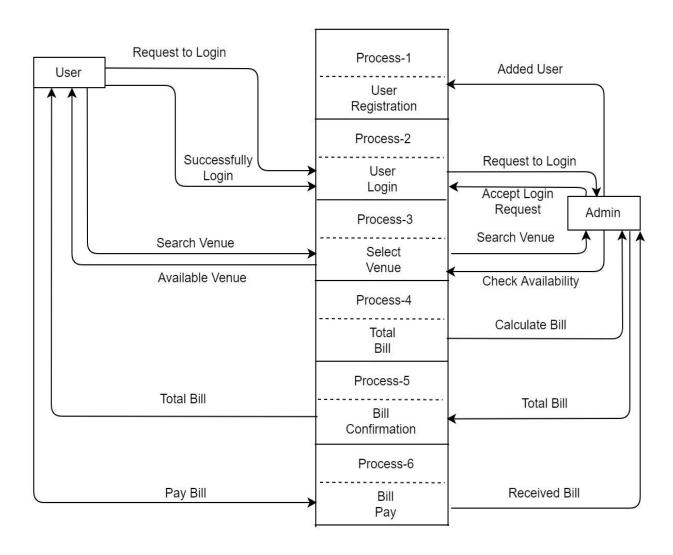

Figure 4.3.2: DFD-(Level 1)

### 4.4 SQLite Database

SQLite Database Server has been used to store data. Relationships are represented by diamond-shaped box. Name of the relationship is written inside the diamond-box. Every one of the substances taking part in a relationship, are associated with it by a line.

#### 4.5 Development Tools & Technology

Mainly we used Python Editors to develop Auditorium Booking System Web Application. It is a virtual environment is a tool that helps to keep dependencies required by different projects separate by creating isolated python virtual environments for them. This is one of the most important tools that most of the Python development.

#### **Development Tools:**

Development IDE: Pycharm

➤ Database: SQLite3

#### **Development Technology:**

Programming language: python

> Pattern: MVT

Framework: Django 2.2

#### **User Interface Technology**

> HTML

> CSS

Bootstrap

> JavaScript

> JQuery

## **4.6 User Interface Technology**

Python offers multiple options for developing GUI (Graphical User Interface). Out of all the GUI methods, tkinter is most commonly used method. It is a standard Python interface to the Tk GUI toolkit shipped with Python. Python with tkinter outputs the fastest and easiest way to create the GUI applications.

# Chapter 5

### **System Testing**

#### **5.1** Testing feature

All the feature is tested by senior tester. They test every part of this project. Especially focus on Event the schedule maintaining. Available Event are also test whether it's provide data correctly or not in High priority. Event booking & Confirmation are also tested in high priority.

#### **5.2 Testing Strategic**

Testing Strategy is very positive of Auditorium Booking System. Most of these feature are tested in this Web Application. No features have not to be left to test.

### 5.2.1 Test approach

Testing approach is something critical where framework is test how it functionalities work or not. It's depicting of test arranging from the earliest starting point of the task.

# **5.3** Testing Environment (hardware/software requirements)

Auditorium Booking System environment was remarkable among the test group. They arrange equipment and programming appropriately making test condition as required.

#### 5.4 Test Case

Test Case is tested by tester who work in project or intuition. There are few test case in this system like Take Test and Show Result. This test case will show how system need to take test and after submitting Show result.

# **5.4.1 Integration Testing Case Module Check Events**

| Test Case ID. 01                                                                                                   | Module Name: Check Event       |
|----------------------------------------------------------------------------------------------------|--------------------------------|
| Module: User Take Test Module                                                                                      | Test Designed: Md. Solaiman    |
| Test Priority: (Low/Medium/High): High                                                                             | Date: 10.11.19 High            |
| Test Title: Verify How much events are available or not? Admin check available event's really available or booked? | Test Executed By: Md. Solaiman |
| Description: Check Event                                                                                           | Test Executed Date: 20.11.19   |

| Test Case 1       | Test Activity                              |
|-------------------|--------------------------------------------|
| Test steps:       | 1. Get a set of Events                     |
| _                 | 2. Check Event's Availability.             |
| Test Data:        | Select event's really available or booked? |
| Expected Result:  | User can select an available event.        |
| Actual Result:    | User can successfully select an available  |
|                   | event.                                     |
| Status(Pass/fail) | Pass                                       |

# **5.4.2** Integration Testing Case Module Approve / Disapprove

| Test Case ID. 02                            | Module Name: Request Approve/Disapprove |
|---------------------------------------------|-----------------------------------------|
| Module: User Got Approval.                  | Test Designed: Md. Solaiman             |
| Test Priority: (Low/Medium/High): High      | Date: 10.11.19 High                     |
| Test Title: Admin Verify Booking Request    | Test Executed By: Md. Solaiman          |
| Event are available or not. If available he |                                         |
| Confirm over Email.                         |                                         |
| Description: Request Approve/Disapprove.    | Test Executed Date: 20.11.19            |

| Test Case 2       | Result Activity                           |
|-------------------|-------------------------------------------|
| Test steps:       | 1. User Sent an Even Booking request.     |
|                   | 2. Admin got the request & Request        |
|                   | Approve/Disapprove.                       |
| Test Data:        | Admin got an Event Booking request from   |
|                   | User.                                     |
| Expected Result:  | Admin check availability and Approve/     |
|                   | Disapprove request.                       |
| Actual Result:    | User can successfully Approve/Disapprove. |
| Status(Pass/fail) | Pass                                      |

# **5.4.3 Integration Testing Case Module Email Notification**

| Test Case ID. 03                        | Module Name: Email Notification |
|-----------------------------------------|---------------------------------|
| Module: User Got Email Notification for | Test Designed: Md. Solaiman     |
| Approve/Disapprove.                     |                                 |
| Test Priority: (Low/Medium/High): High  | Date: 10.11.19 High             |
| Test Title: Admin Approve/Disapprove    | Test Executed By: Md. Solaiman  |
| request and send an Email Notification. |                                 |
| Description: Email Notification.        | Test Executed Date: 20.11.19    |

| Test Case 3       | Result Activity                                                     |
|-------------------|---------------------------------------------------------------------|
| Test steps:       | 1. User Sent an Even Booking request.                               |
|                   | 2. Admin Approve/Disapprove request and send an Email Notification. |
| Test Data:        | User got an Approve/Disapprove request<br>Notification              |
| Expected Result:  | User got an Approve/Disapprove request Notification Over Email.     |
| Actual Result:    | User can Successfully Approve/Disapprove Request Notification.      |
| Status(Pass/fail) | Pass                                                                |

# Chapter 6

## **User Manual**

A user guide or user's guide, likewise by and large known as a manual, is a specialized correspondence archive wanted to offer guide to individuals utilizing a particular framework.

# 6.1 Home Page

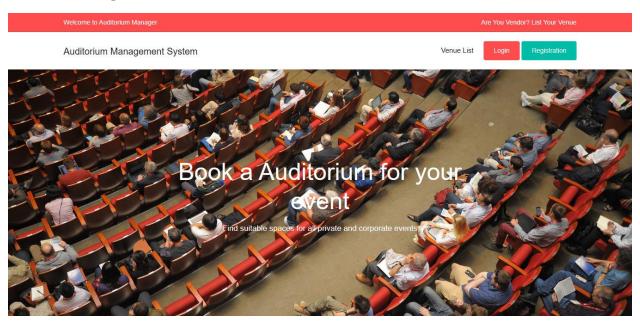

# **6.2** User Registration

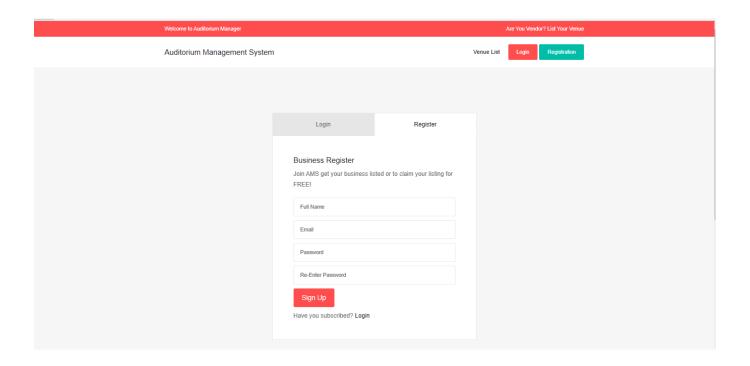

# 6.3 User Login

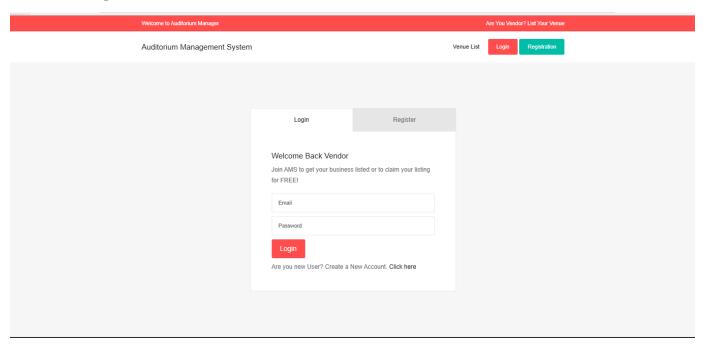

# **6.4 Popular Venues Listing**

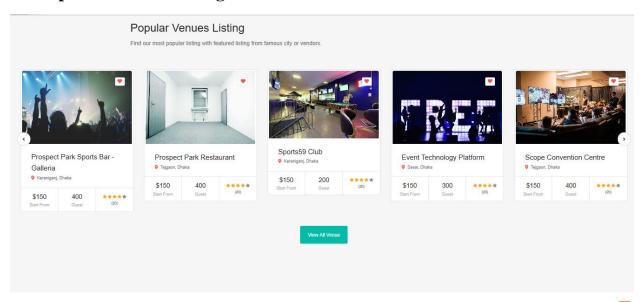

# **6.5** Popular Browsing Category

#### Browse Popular by Category

You can browse all venues by category with thumbnail image and category name.

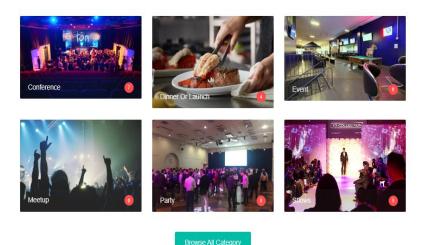

# 6.6 Event Booking

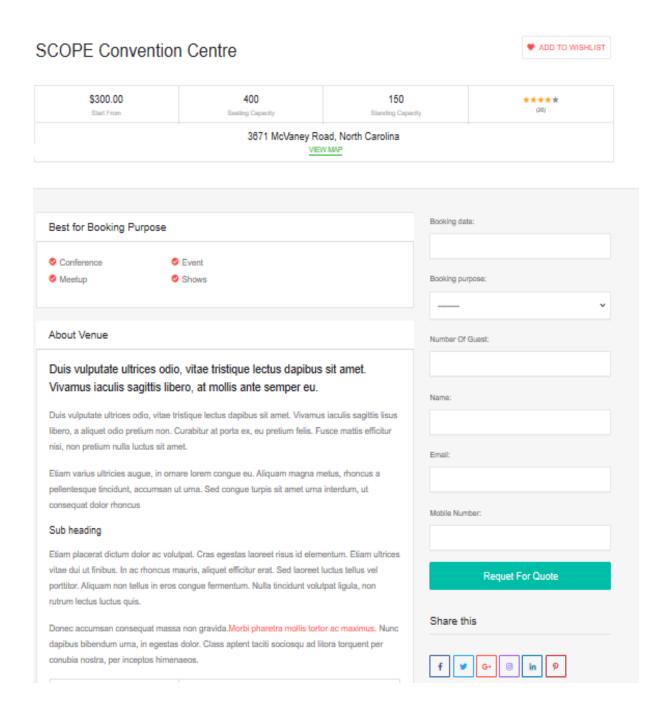

# 6.7 Admin Login

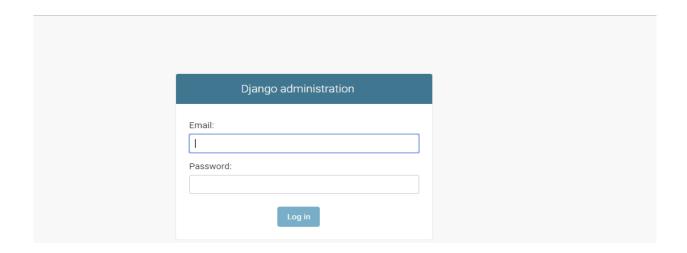

### **6.9 Administration Panel**

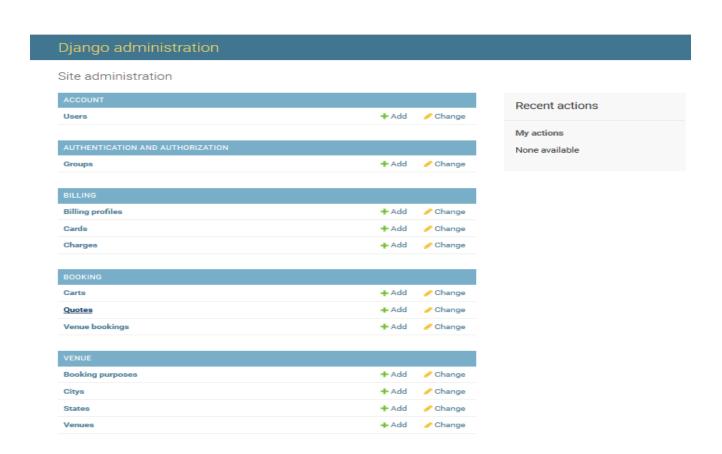

# 6.10Approve/Disapprove Request

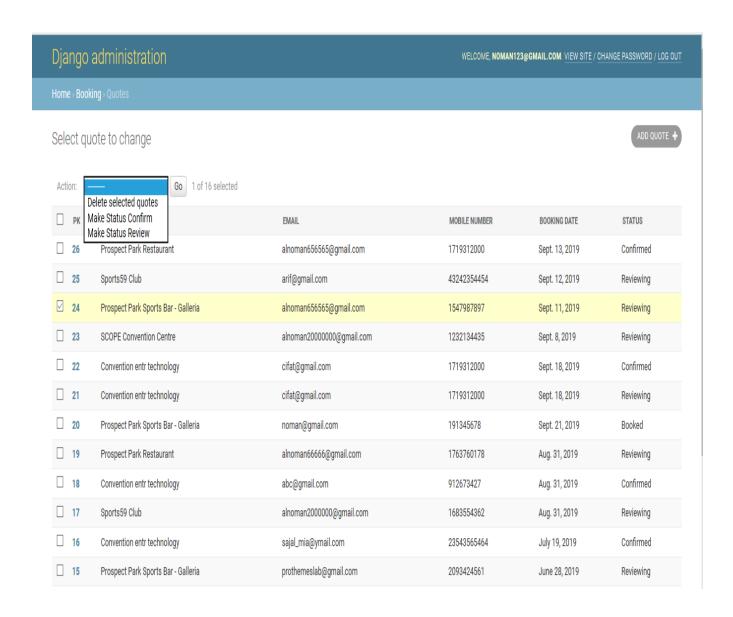

### 6.11 Add New Venue

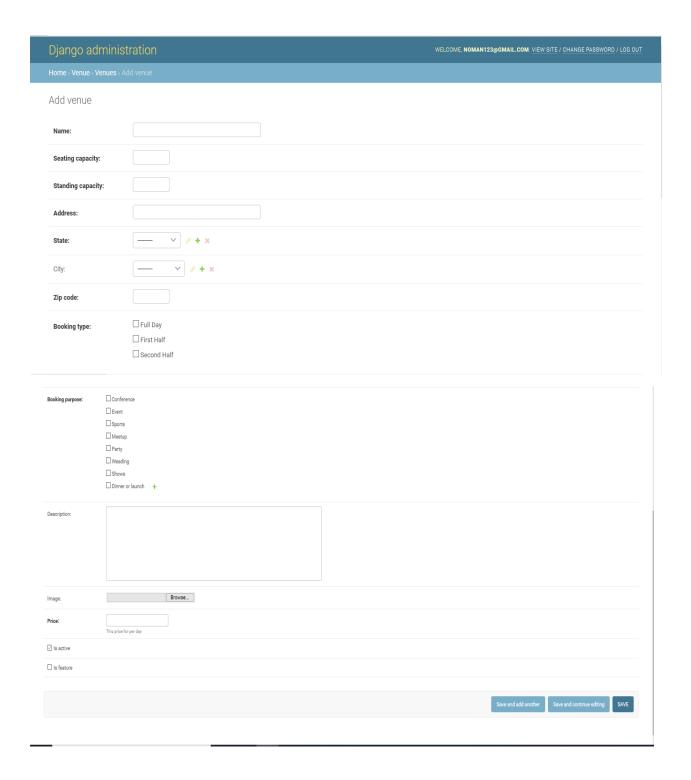

# **6.12 Payment System**

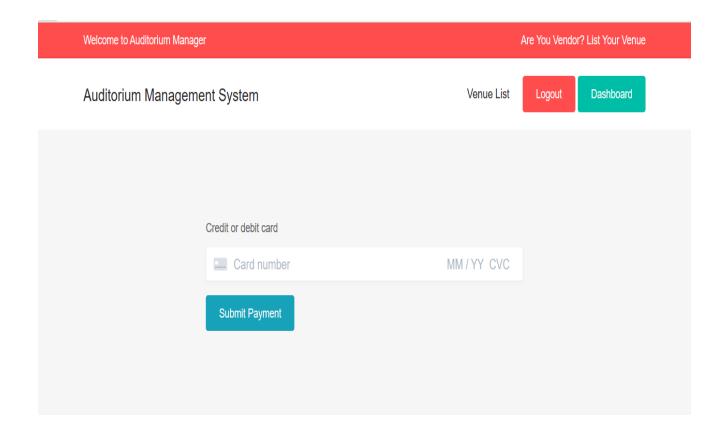

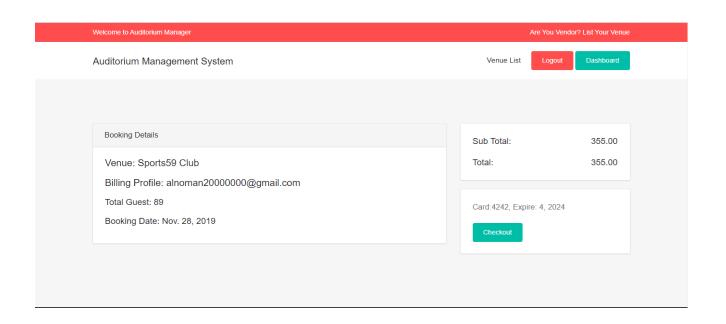

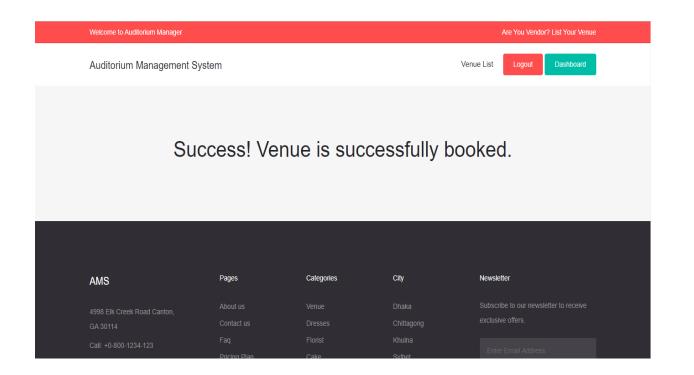

# 6.13 User Dashboard

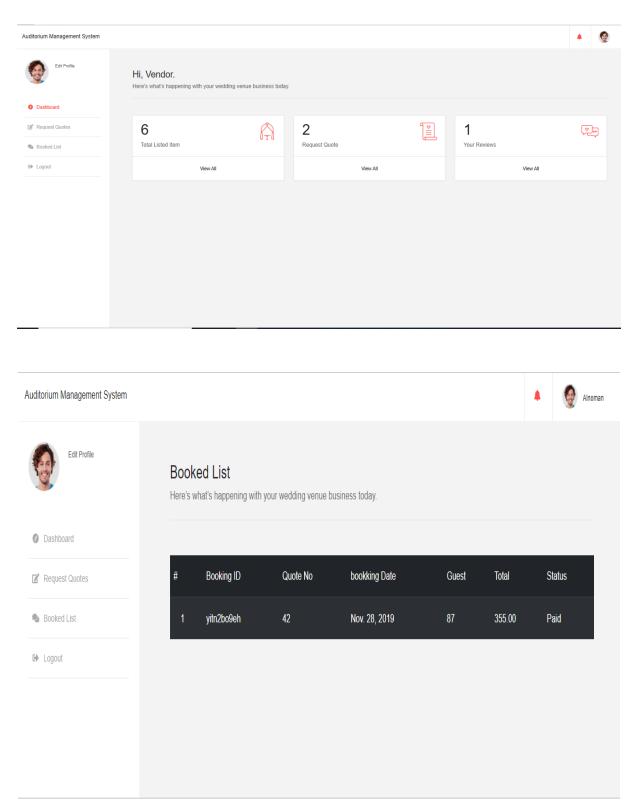

# Chapter 7

# **Project Summary**

#### 7.1 GitHub Link

https://github.com/AbdullahAlNoman1/Aditorium-Booking

#### 7.2 Critical Evolution

Framework has some basic advancement that our designer faces amid improvement. Our engineer defeat all around effectively.

#### 7.3 Limitations

There are few limitation in this project like Financial Backup. If I got proper Financial Backup and guideline I can run this project in market.

#### 7.4 Obstacles & Achievements

When I start to develop this project I faced many obstacles but I successfully achieve the goals.

### 7.5 Future Scope

In future we can Add all kind of mobile banking payment System.

#### 7.6 References

- ➤ W3School, Available: https://www.w3schools.com
- > https://www.javatpoint.com/python-tutorial
- https://www.tutorialspoint.com/javascript/index.htm
- https://themes.getbootstrap.com/